## **Next***GENe***®**

## **Local Upgrade Guide**

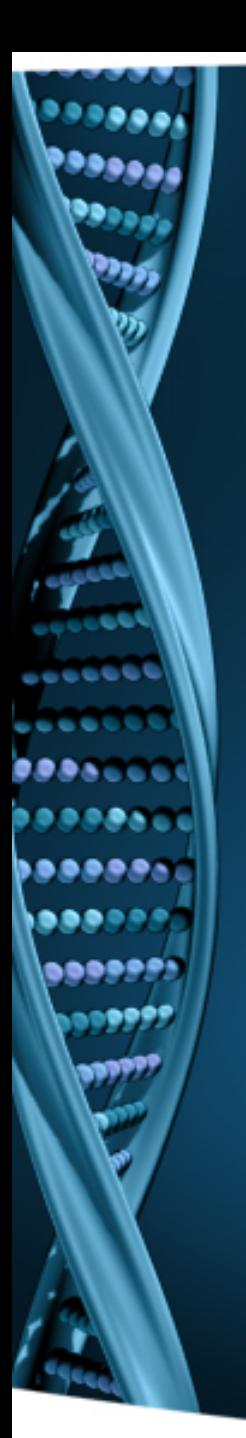

- 1. Log on to the computer as a Local Administrator. In order to meet User Account Control settings, you may also need to right-click on the NextGENe setup and choose Run As Administrator.
- 2. Choose to install NextGENe.

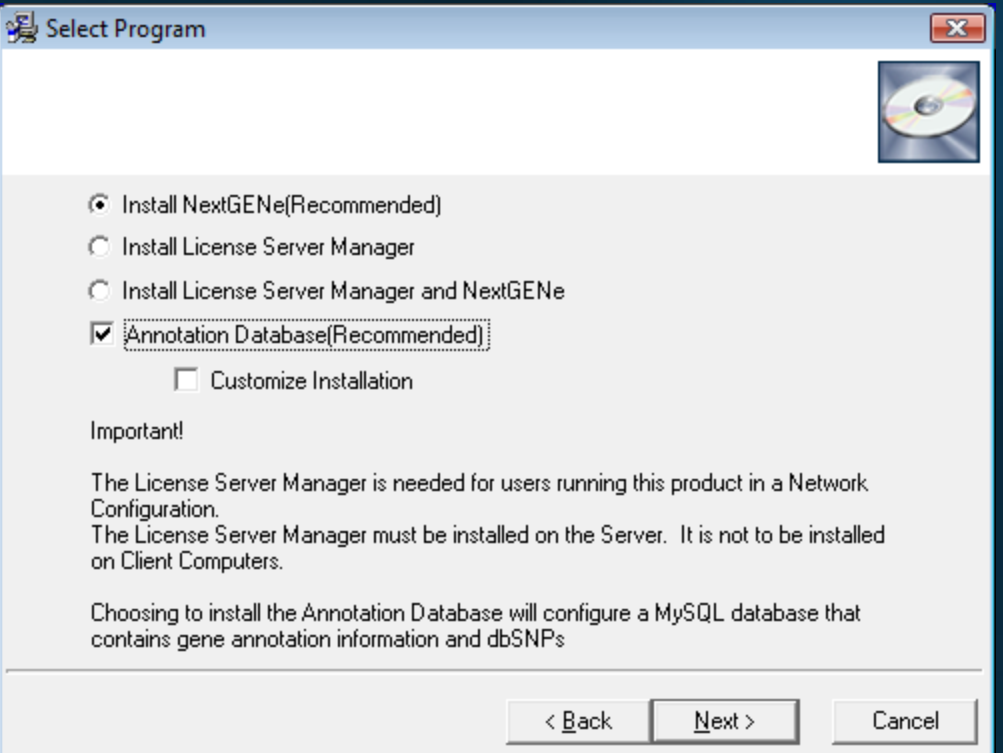

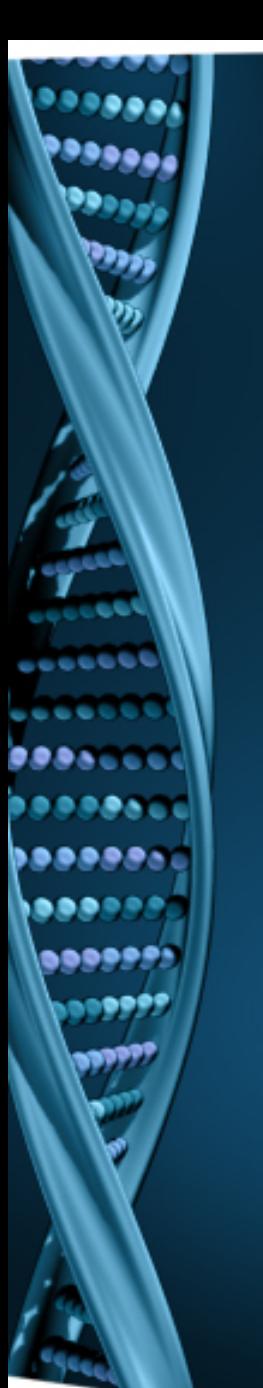

NextGENe will now work on previously configured computers

• To configure new computers, continue with next steps

## Register NextGENe

- This is needed only when the valid period is expired.
- If the previous version of NextGENe was running without any problems, then this step is not necessary
- 1. Log on to the computer as a Local Administrator. In order to meet User Account Control settings, you may also need to right-click on the NextGENe and choose Run As Administrator.
- 2. For Local Installation, select Register Local Version.
- 3. Input your Account, Password and Email and click Register.
- 4. Click OK when prompted with successful registration.

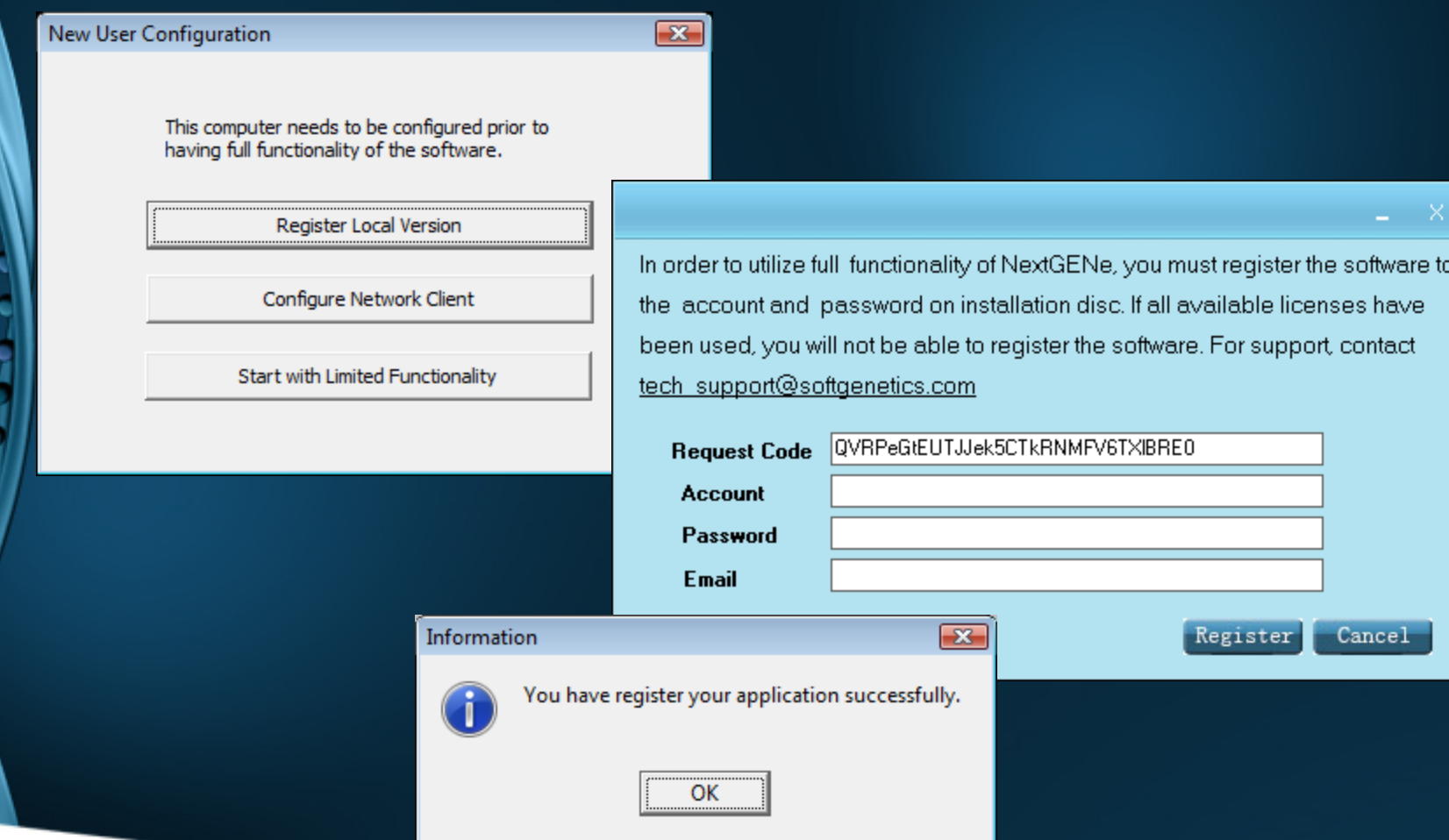